**COMPETENCIAS DIGITALES PARA EL GRADO EN HISTORIA**

**LINGSHAY** 

Biblioteca

DRKNEL 15L

Recursos únicos que probablemente no sabías que existían en la Biblioteca US (y que harán tu carrera más fácil)

# **COMIENZO DE CURSO Tú**

# **WEB DE LA BIBLIOTECA**

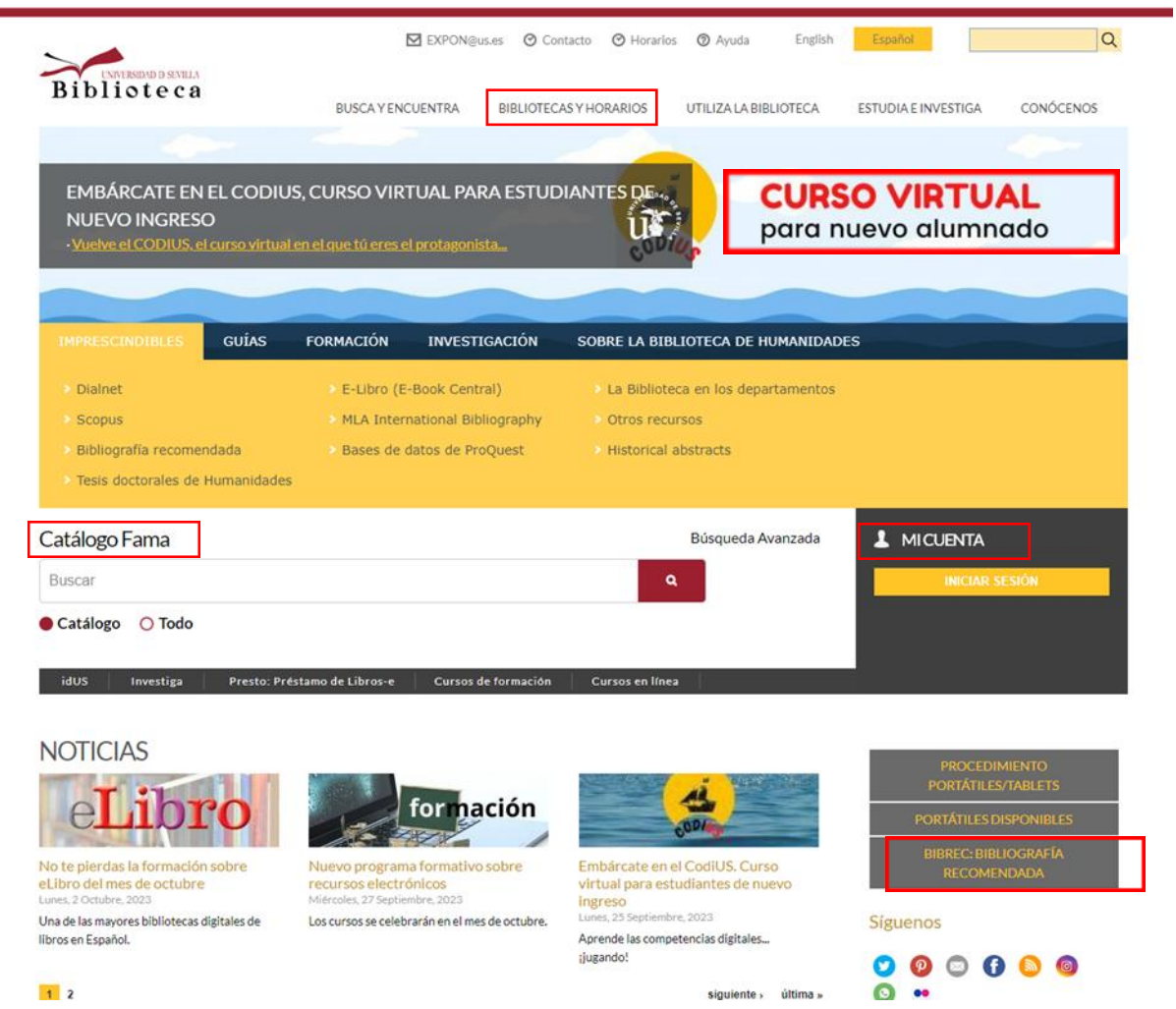

<https://bib.us.es/humanidades/>

# **ESTRATEGIAS DE BÚSQUEDA**

1.Elige una frase significativa que resuma el tema de tu trabajo: *estelas decoradas del suroeste peninsular*

2. Identifica los conceptos importantes: *estelas*, "*Península Ibérica"*

3. Piensa en sinónimos, términos alternativos o si es necesario traducirlos al inglés (por ejemplo, si buscas en un recurso internacional)

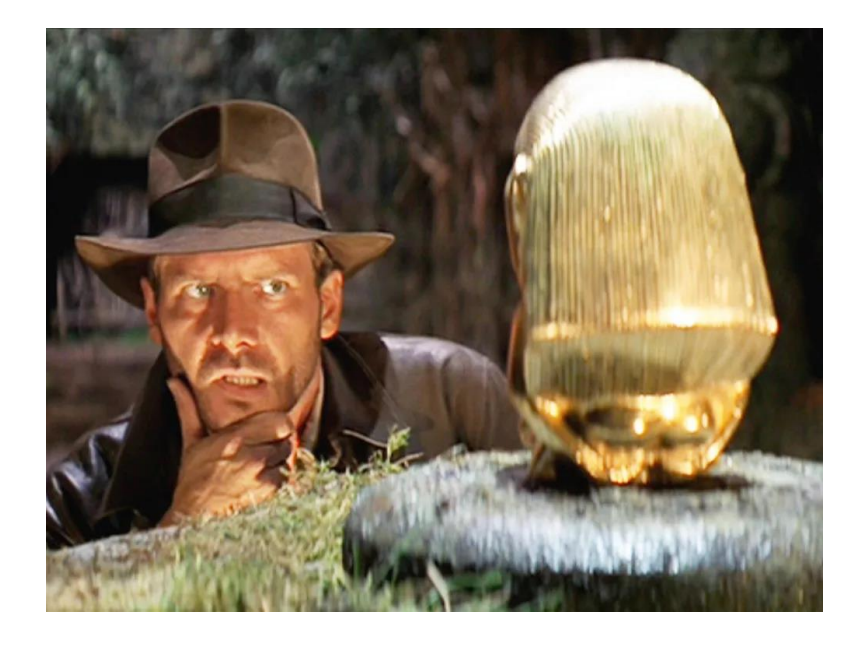

4. ¡Lanza tu búsqueda!

## **UNOS CONSEJOS PARA AFINAR TUS BÚSQUEDAS**

### **Operadores booleanos**

**AND / Y** (ambos términos están presentes en los resultados) Ej. *arquitectura* **Y** *energía solar* **OR / O** (permite buscar distintas variantes de un término ) Ej. *fotogrametría* **O** *fototopografía* **NOT/ NO** (excluye un término específico) Ej. *Energía renovable* **NO** energía eólica

### **Truncamientos**

Recupera todos los derivados de una raíz Ejemplo: *Histor\** recupera histórico, históricas, historical, history…

**?** Permite sustituir letras

Ejemplo: *Wom?n* recupera woman y women

### **Frase exacta:** "….."

Recupera sólo los términos exactos y escritos en el mismo orden Ejemplo: "*Prehistoria de la Península Ibérica*"

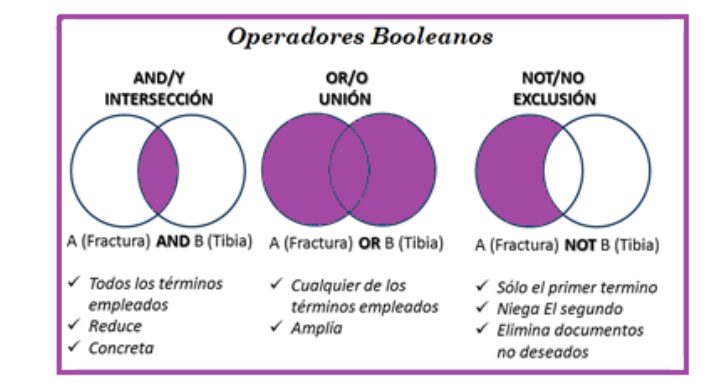

# **EL CATÁLOGO FAMA**

#### **Libros y revistas, impresas o electrónicas, y mucho más**

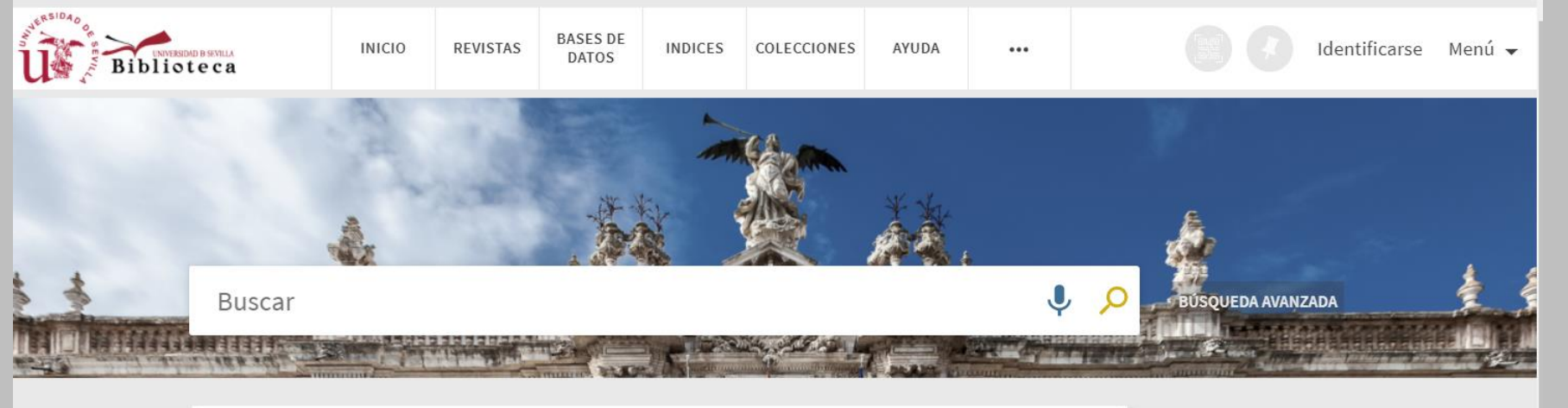

Aviso de la Biblioteca Nuevo: Fama incorpora la red de citas en los artículos Formularios de solicitud de compra Nuevo servicio de digitalización de documentos

Identificate con tu usuario virtual

para:

- Solicitar reservas, ver tus préstamos y renovarlos
- · Acceder a los recursos electrónicos
- · Guardar búsquedas y registros en tus favoritos

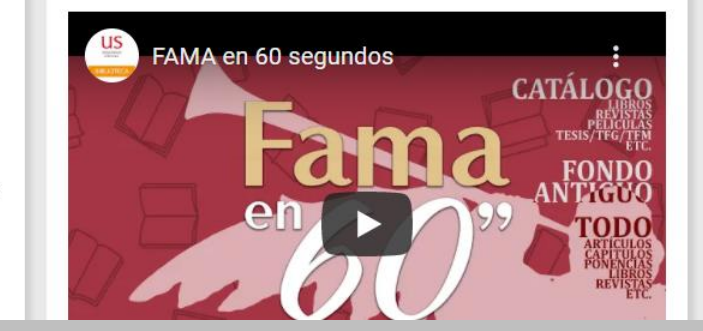

#### *Fama* para buscar:

- Libros y libros-e
- Revistas
- Bases de datos
- Diccionarios
- Tesis
- Bibliografía recomendada
- TFG TFM
- Etc.

#### Guía de FAMA: [https://guiasbus.us.es/g](https://guiasbus.us.es/guiafama/fama) [uiafama/fama](https://guiasbus.us.es/guiafama/fama)

Acceso: [https://fama.us.es/discovery/search?vid=34CBUA\\_US:VU1&sortby=rank&lang=es](https://fama.us.es/discovery/search?vid=34CBUA_US:VU1&sortby=rank&lang=es)

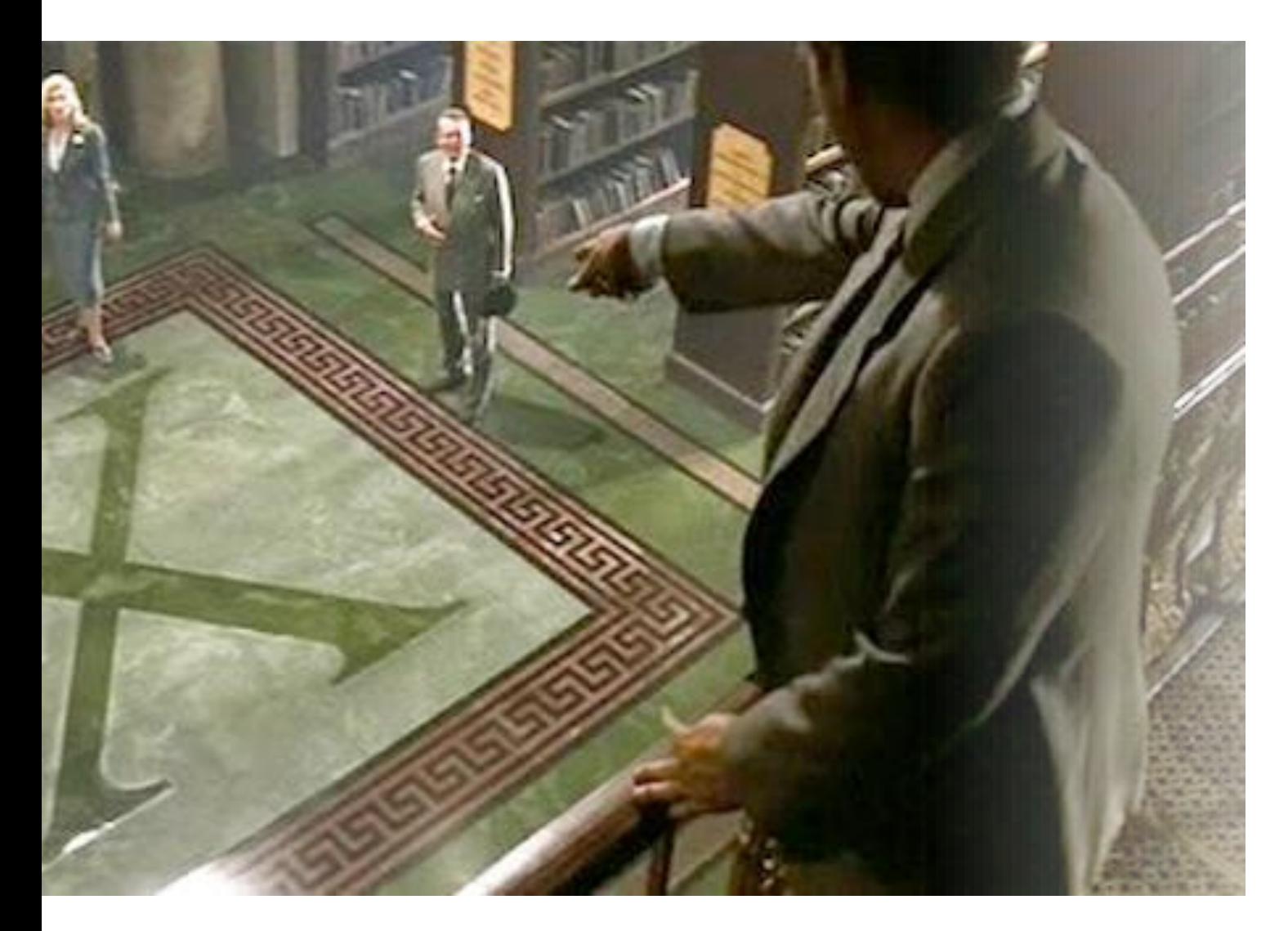

# PRÁCTICAS EN FAMA

Harari, Yuval Noah, and Joandomènec Ros. *Sapiens : de animales a dioses : breve historia de la humanidad*. Octava edición. Barcelona: Debate, 2018.

Naranjo, Rufino Acosta, and Antonio Jesús Guzmán Troncoso. "La dinámica de las relaciones humanos-espárragos en el sur de Extremadura. La importancia sociosimbólica de la recolección." *Revista de antropología iberoamericana* 17, no. 1 (2022): 147–170.

### **Bibliografía recomendada por el profesorado**

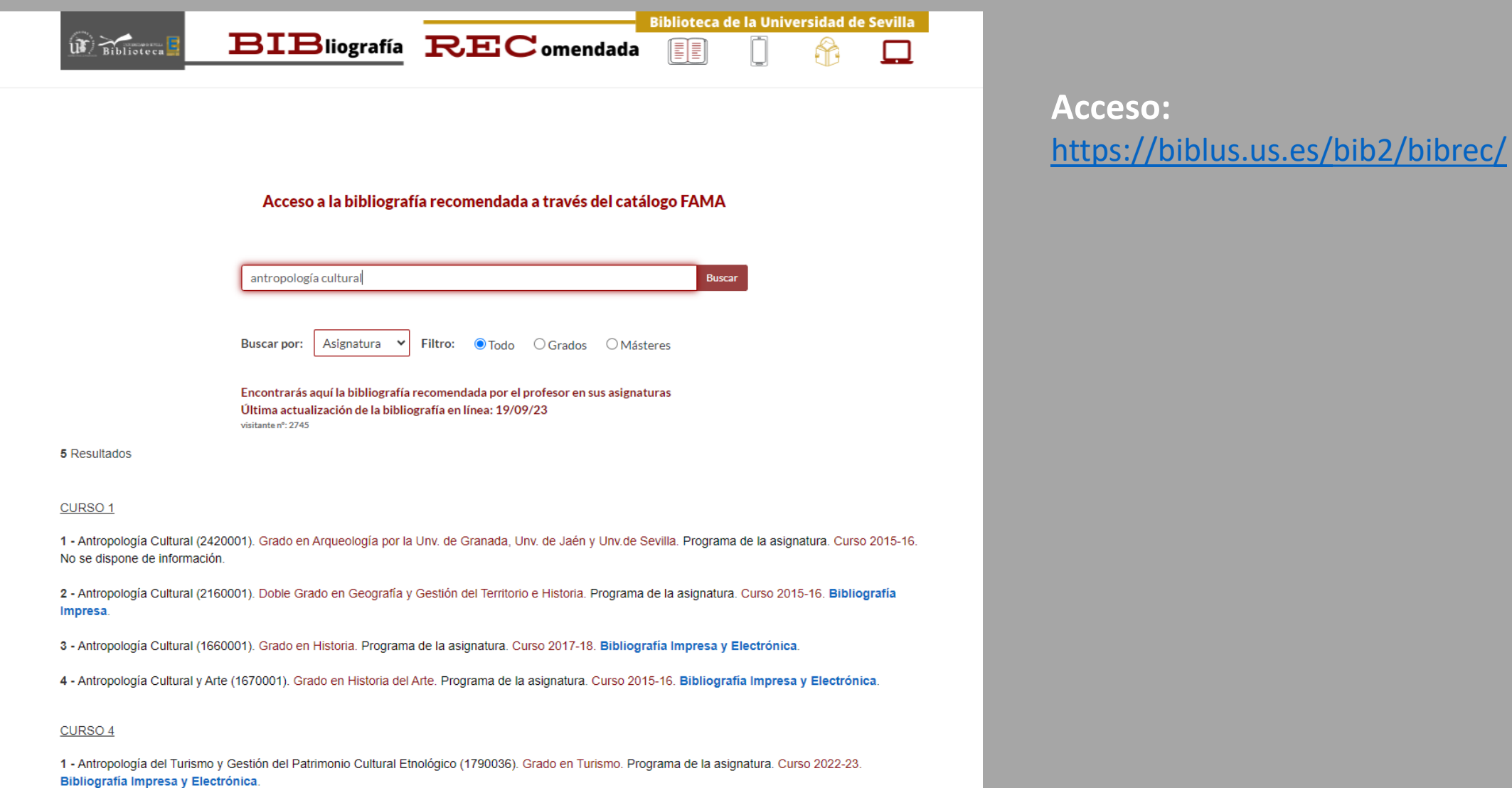

## **Artículos en español y más**

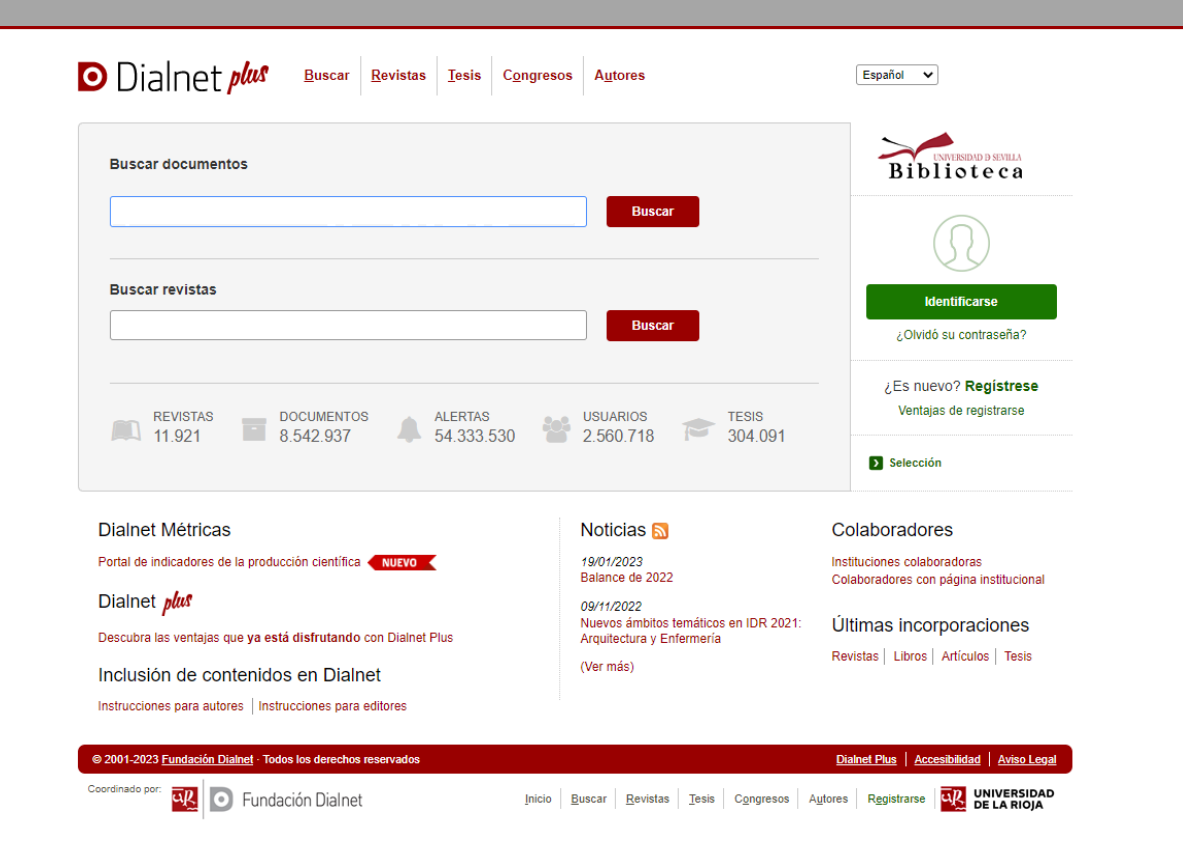

#### **DIALNET: Base de datos o portal de producción científica española**

#### Contiene:

- + 12.000 [revistas](https://dialnet.unirioja.es/revistas) españolas
- Capítulos de libros
- Comunicaciones a congresos
- [Tesis doctorales](https://dialnet.unirioja.es/tesis)

Incluye 8,5 millones de documentos, muchos accesibles en acceso abierto.

Multidisciplinar, aunque mejor para información sobre CCSS y Humanidades que para Ciencia y Tecnología.

Búsqueda en español.

Acceso libre en <https://dialnet.unirioja.es/>

# **idUS Depósito de investigación de la US**

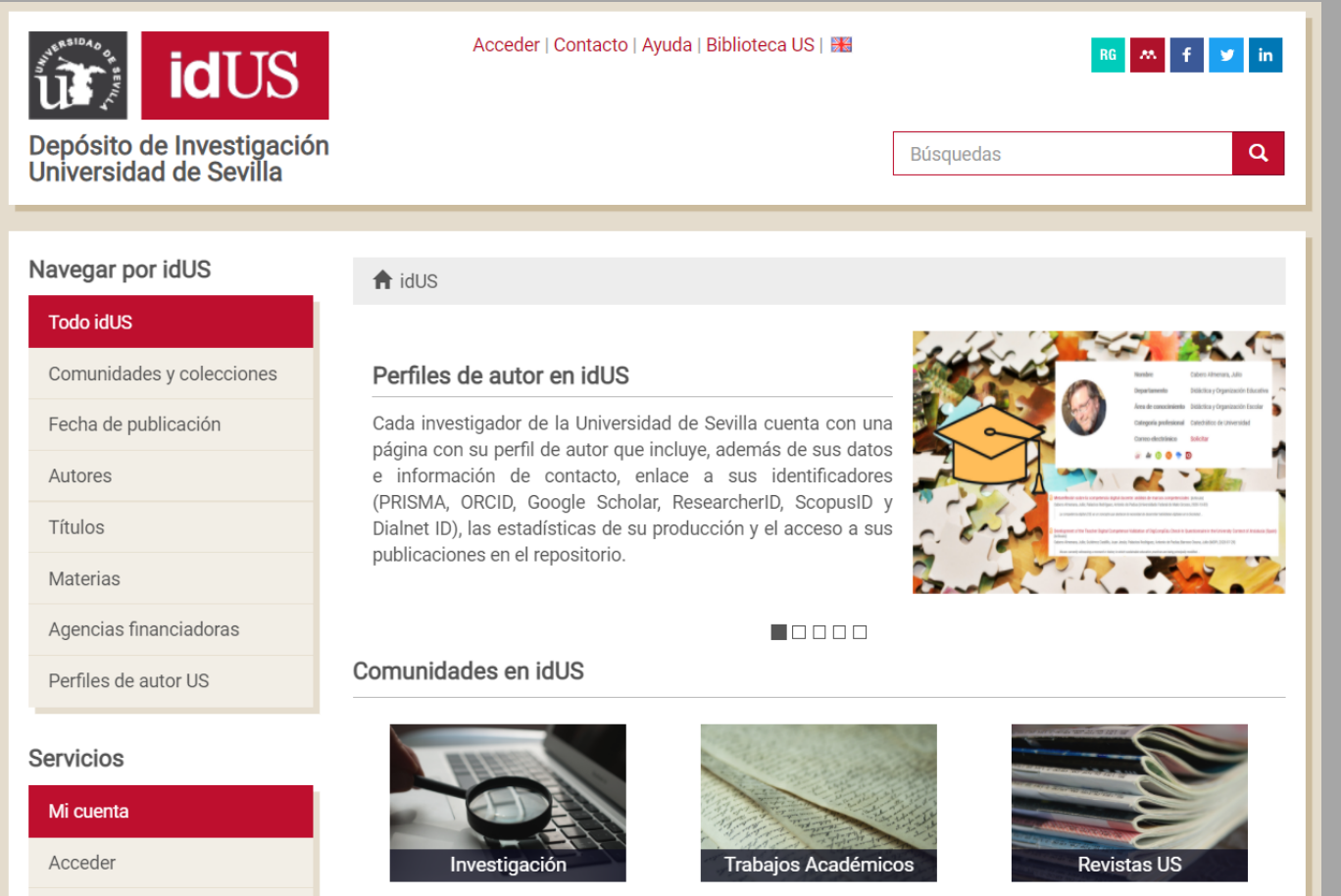

#### **idUS te ayuda con tus trabajos académicos**

En idUS puedes acceder a la tesis leídas y aprobadas en la US y a los TFG/TFM con calificación de sobresaliente y matrícula de honor.

Difundir en idUS los resultados de la investigación, aumenta su visibilidad e impacto y garantiza la preservación de los trabajos.

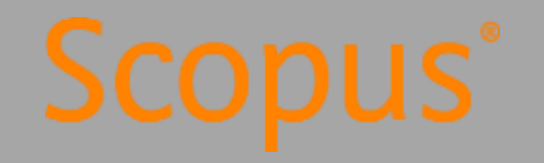

**Artículos y más SCOPUS** Base de datos multidisciplinar **Artículos y más SCOPUS producida por Elsevier** 

Accede por la página principal de la Biblioteca.

Búsqueda en Inglés.

Miles de títulos de revistas desde 1996- Actualidad.

Incluye Artículos, Comunicaciones a Congresos, Patentes y Libros.

Actualización diaria. \* Junto a los registros detallados da acceso al texto completo de los artículos contenidos en revistas-e suscritas por la Biblioteca Universitaria: **"**View at Publisher**".**

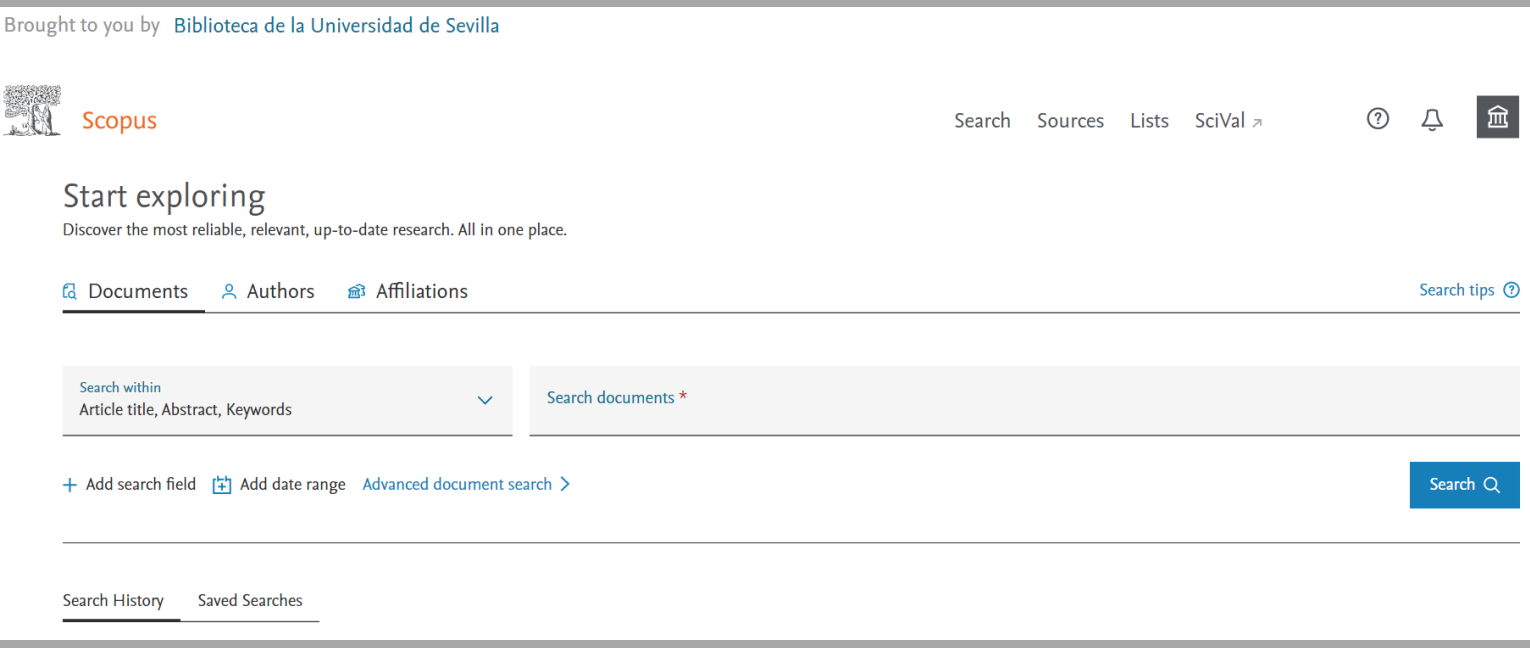

https://fama.us.es/permalink/34CBUA\_US/18mroog/a lma991013077209104987 ACCESO:

### **Búsquedas en Internet: Google y Google Académico**

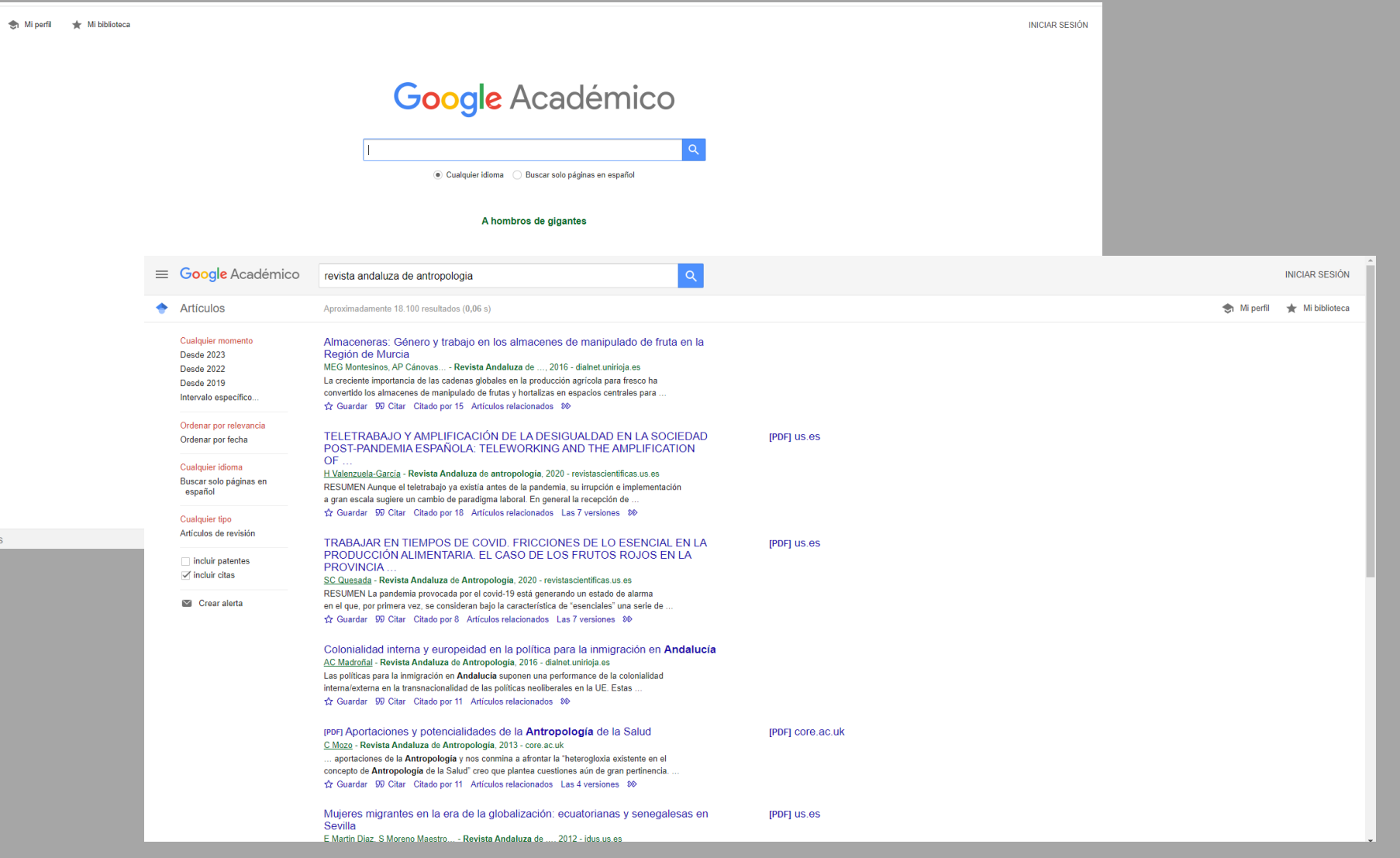

Es el lugar donde buscar información científica y técnica publicada en Acceso Abierto.

Utiliza conceptos significativos y usa comillas para buscar frases enteras.

 $=$ 

<https://scholar.google.es/>

# **Y SI NO LOCALIZAS EL DOCUMENTO QUE NECESITAS… ¡TE LO CONSEGUIMOS!**

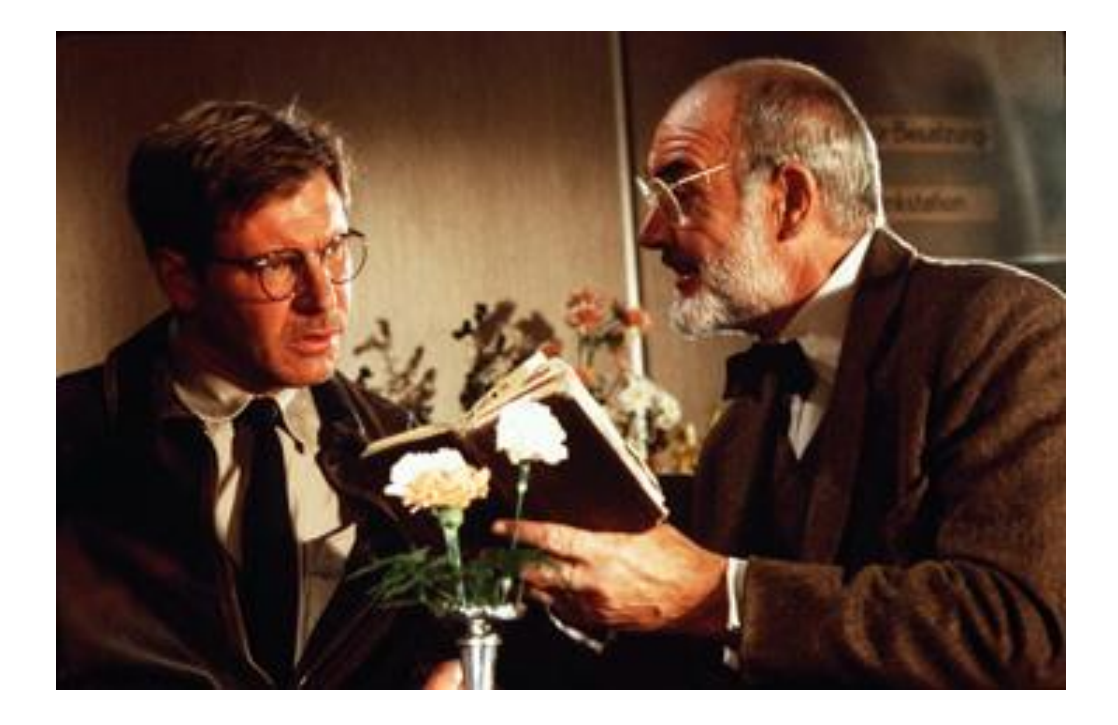

- PRÉSTAMO INTERBIBLIOTECARIO. El **préstamo interbibliotecario** es un servicio que tiene como objetivo proporcionar a los miembros de la Universidad de Sevilla documentos que no se encuentren en la Biblioteca. +Info: http://bib.us.es/utiliza la biblioteca/prestamo/interbibliotecario
- PRÉSTAMO CBUA. Servicio que permite solicitar ejemplares no existentes en la US a otras universidades andaluzas. +Info: http://bib.us.es/utiliza la biblioteca/prestamo/cbua
- Solicitud de compra: [https://bib.us.es/humanidades/solicitudes](https://bib.us.es/humanidades/solicitudes-de-compra)[de-compra](https://bib.us.es/humanidades/solicitudes-de-compra)

# **Préstamo Intercampus**

**A través de este servicio puedes solicitar que te traigan a tu Biblioteca libros de otros campus.**

• El requisito previo es que el documento no esté disponible en tu propio campus, y que la solicitud la hagas desde el **[Catálogo Fama](https://fama.us.es/)**, tras identificarte con tu UVUS.

• El plazo de recogida del documento es de 48 horas, desde la recepción del aviso por correo electrónico, con sanción si no se recoge en ese periodo.

Más información:

[https://bib.us.es/utiliza\\_la\\_biblioteca/prestamo/intercampus](https://bib.us.es/utiliza_la_biblioteca/prestamo/intercampus)

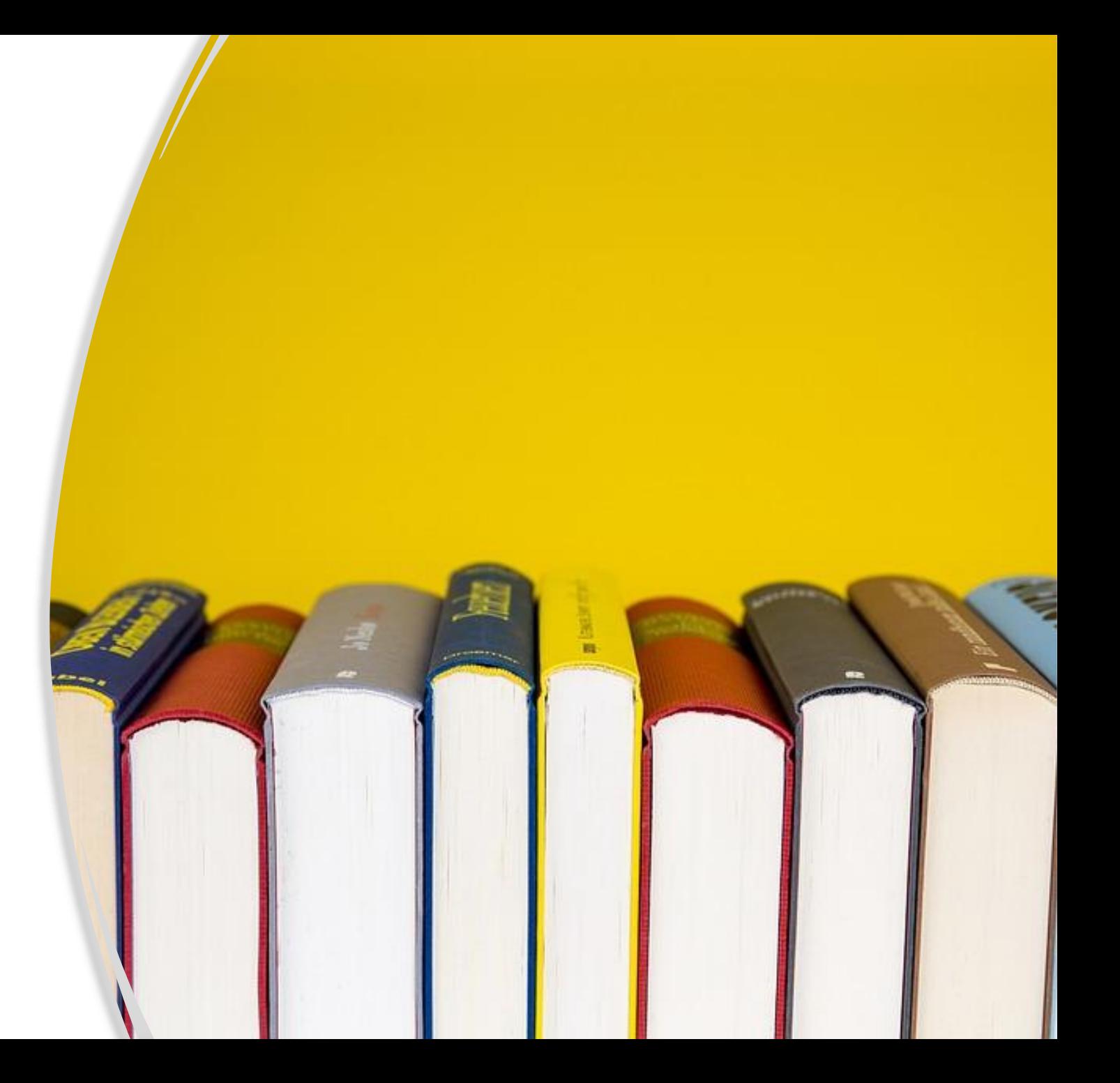

### **…Y LA INFORMACIÓN QUE OBTENEMOS HAY QUE COMUNICARLA ÉTICAMENTE**

# **¿Qué es PLAGIO?**

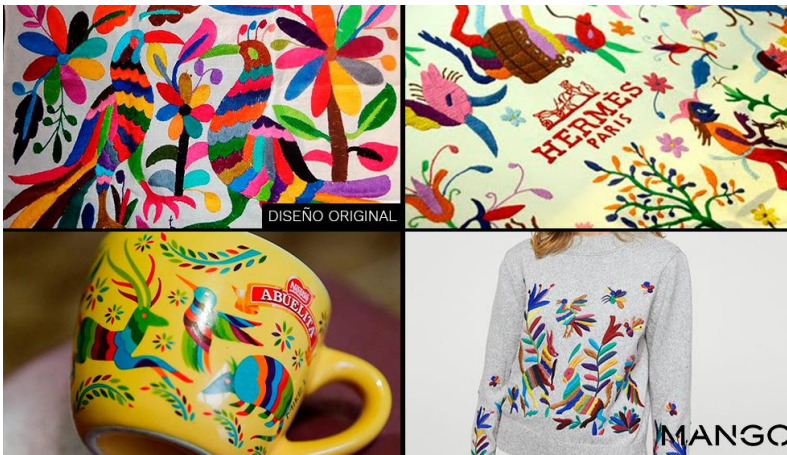

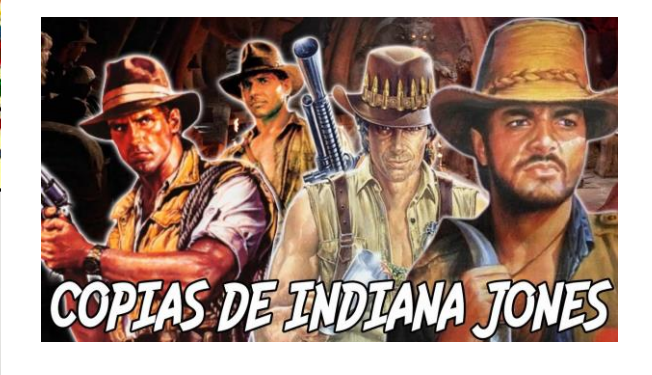

- Entregar un **trabajo ajeno** como si fuera propio, independientemente de que la copia sea total o parcial.
- Cuando **parafraseamos un texto**, es decir, lo plasmamos con otras palabras haciendo pequeños cambios en el lenguaje para disimular y sin citar las fuentes.
- Comprar o conseguir un trabajo, y presentarlo como propio.
- Presentar un trabajo nuestro ya utilizado: hablamos de "autoplagio".
- Cuando copiamos cualquier tipo de multimedia ( gráficos, audio, vídeo, páginas web..), programas de ordenador, música, gráficos... sin citar al autor.
- Cuando nos basamos en una idea o frase de otro para escribir un trabajo nuevo y no citamos al autor de la idea

# **LA COMUNICACIÓN ÉTICA DE LA INFORMACIÓN EVITA EL PLAGIO: CITAS Y REFERENCIAS**

<https://guiasbus.us.es/bibliografiaycitas/>

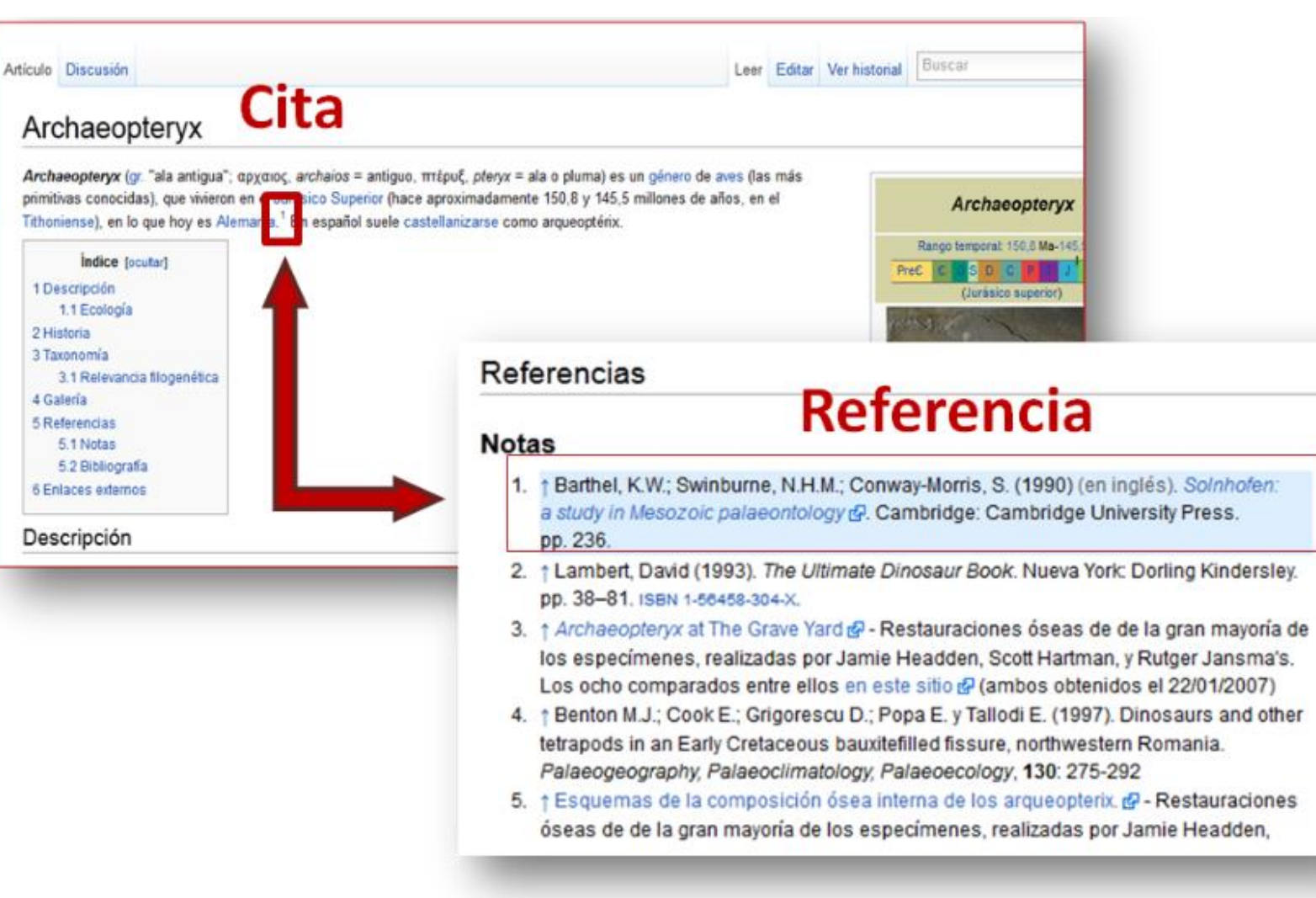

Cita las<br>fuentes<br>consultadas

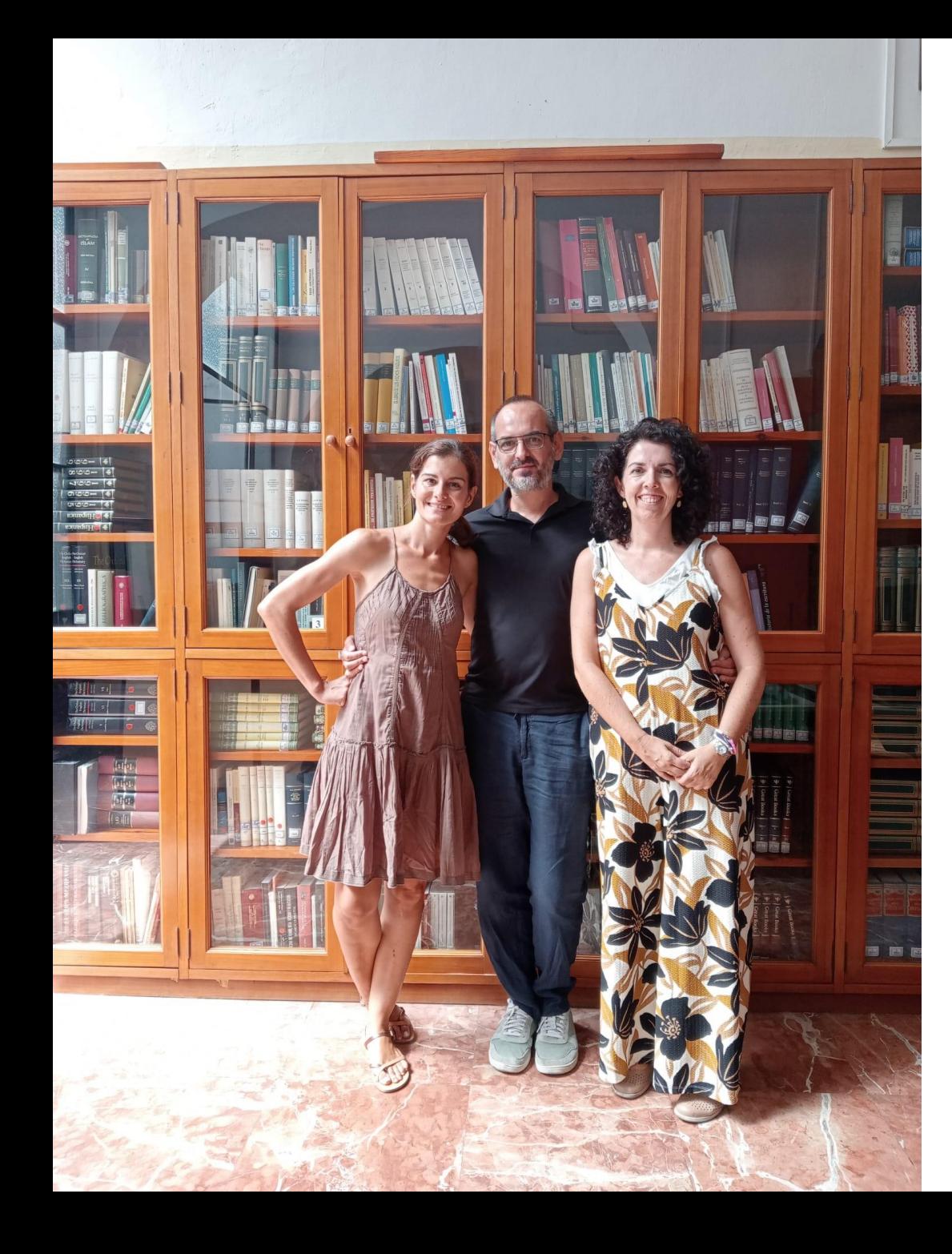

### **SOLICITA TU BIBLIOTECARI@ PERSONAL**

Accede a <https://rb.gy/dwnir>

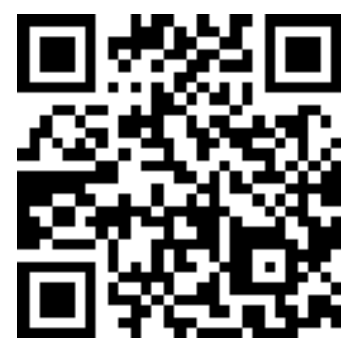

Intentaremos ayudarte y hacer que tu experiencia sea lo más positiva y enriquecedora posible.

Nuestro equipo:

Leonor Cea [lcea@us.es](mailto:lcea@us.es) Jorge García [jorge@us.es](mailto:jorge@us.es) Elena Prendes [eprendes@.us.es](mailto:eprendes@.us.es)

### **CODIUS: Curso Virtual para estudiantes de nuevo ingreso**

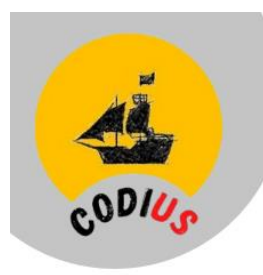

Biblioteca de la Universidad de Sevilla

# codius

Únete a la aventura. ¡Embárcate en el CODIUS!

Este curso virtual potenciará tus habilidades digitales, marcando la diferencia en tu proceso de aprendizaje.

#### bib.us.es

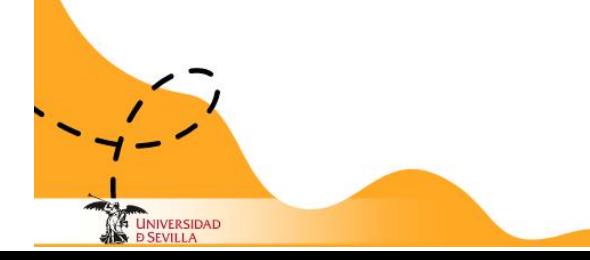

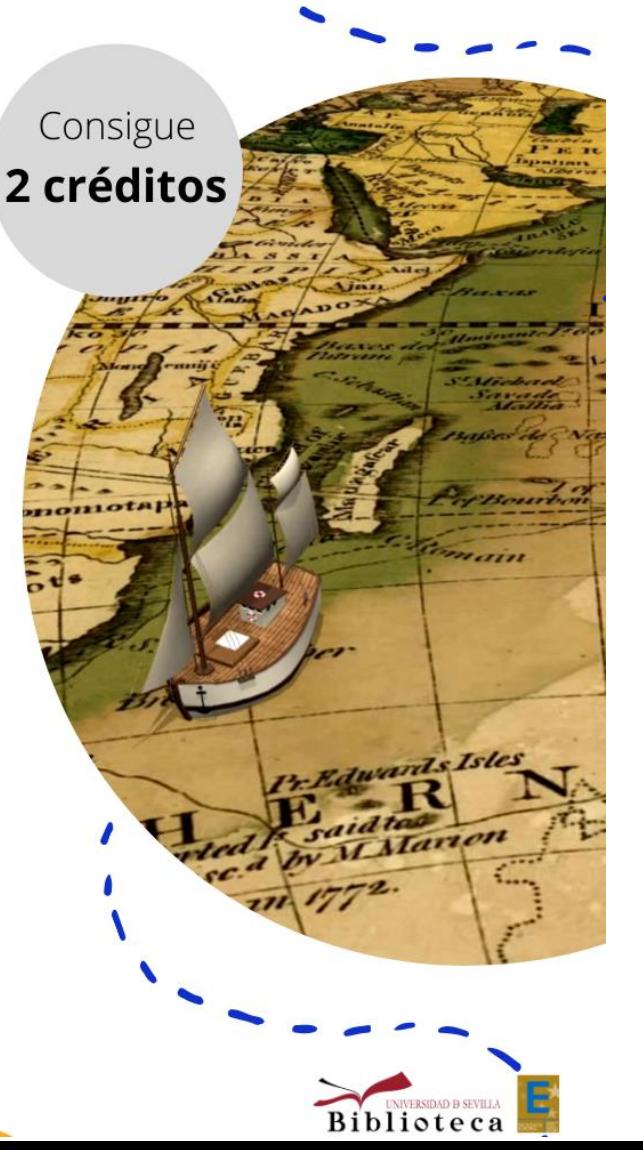

Vídeo presentación: [https://youtube.com/shorts/J6dyp10Rw\\_c?si=](https://youtube.com/shorts/J6dyp10Rw_c?si=cBQBONeoY536cyKA) [cBQBONeoY536cyKA](https://youtube.com/shorts/J6dyp10Rw_c?si=cBQBONeoY536cyKA)

Toda la información en: <https://rb.gy/3l2to>

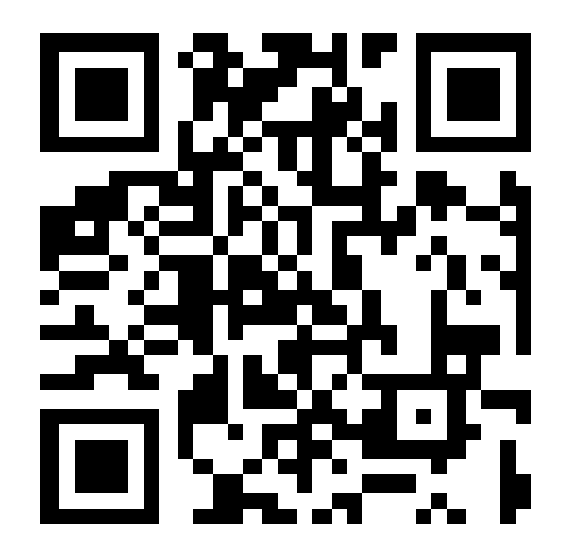

# **Gracias por tu atención y buen curso**

**Biblioteca de Humanidades Elena Prendes eprendes@us.es**